# D01381900D **TASCAM** 1221.MA-3251D**Portacapture X8**

Rejestrator z liniowym kodowaniem PCM

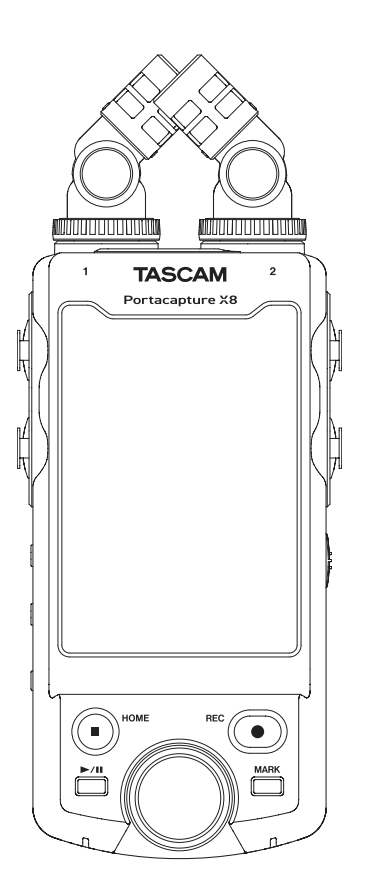

## INSTRUKCJA OBSŁUGI

- o TASCAM jest znakiem towarowym należącym do TEAC Corporation.
- o Logo SDXC jest znakiem towarowym należącym do SD-3C, LLC.

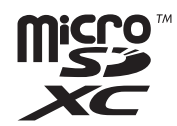

- o Technologia kodowania audio MPEG Layer-3 wykorzystana na podstawie licencji udzielonej przez Fraunhofer IIS oraz Thomson.
- o Dostarczenie tego produktu nie wiąże się z przekazaniem licencji, ani też nie pociąga za sobą żadnych praw do dystrybucji zawartości MPEG Layer 3 stworzonej w tym urządzeniu, w generujących dochód systemach transmisji (naziemnej, satelitarnej, kablowej, oraz/lub w innych kanałach dystrybucji), aplikacjach strumieniowych (via Internet, Intranet oraz/lub inne sieci), innych systemach dystrybucji treści (aplikacje typu pay-audio lub audio na życzenie lub podobne), na fizycznych nośnikach (płyty kompaktowe CD, płyty DVD, chipy półprzewodnikowe, twarde dyski, karty pamięci lub podobne). W przypadku tego typu wykorzystania wymagane jest uzyskanie indywidualnej licencji. W celu uzyskania szczegółowych informacji prosimy o odwiedzenie strony internetowej http://mp3licensing.com.
- o Microsoft oraz Windows są zastrzeżonymi znakami towarowymi lub znakami towarowymi należącymi do Microsoft Corporation w Stanach Zjednoczonych Ameryki oraz/lub w innych krajach.
- o Apple oraz Mac są znakami towarowymi należącymi do Apple Inc.
- o App Store jest znakiem usług oferowanych przez Apple Inc.
- o IOS jest znakiem towarowym lub zastrzeżonym znakiem towarowym należącym do Cisco w Stanach Zjednoczonych Ameryki oraz w innych krajach. Został użyty na podstawie udzielonej licencji.
- o Android, Google Play oraz logo Google Play są zastrzeżonymi znakami towarowymi lub znakami towarowymi należącymi do Google Inc.
- o ASIO jest znakiem towarowym oraz oprogramowaniem, którego właścicielem jest Steinberg Media Technologies GmbH.

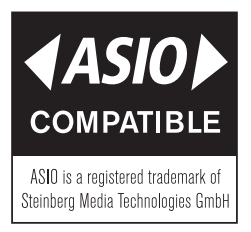

o Inne nazwy firm, nazwy produktów oraz logo wykorzystane w tym dokumencie są znakami towarowymi lub zastrzeżonymi znakami towarowymi należącymi do ich prawnych właścicieli.

> Wszystkie funkcje urządzenia są opisane w dokumencie Tascam Portacapture X8 Reference Manual, który można pobrać ze strony internetowej TASCAM (dostępny w j. angielskim).

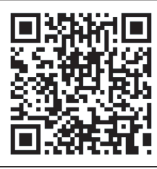

### **Portacapture X8**

https://tascam.jp/int/product/portacapture\_x8/docs

### **WAŻNE INFORMACJE DOTYCZĄCE BEZPIECZEŃSTWA**

**W CELU ZMNIEJSZENIA RYZYKA WYBUCHU POŻARU LUB PORAŻENIA PRĄDEM ELEKTRYCZ-NYM NIE WOLNO WYSTAWIAĆ TEGO SPRZĘTU NA DZIAŁANIE DESZCZU LUB WILGOCI.**

### **Dla użytkowników w USA**

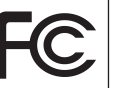

Model : Portacapture X8

**Deklaracja zgodności**

Marka : TASCAM

Podmiot odpowiedzialny : TEAC AMERICA, INC.

Adres : 10410 Pioneer Blvd. Suite #1 Santa Fe Springs, Kalifornia 90670, U.S.A.

Nr telefonu : 1-323-726-0303

To urządzenie jest zgodne z Rozdziałem 15 przepisów FCC. Jego działanie podlega dwóm następującym warunkom:

- 1) To urządzenie nie może powodować szkodliwych zakłóceń.
- 2) To urządzenie musi akceptować różnego typu odbierane zakłócenia, włączając w to zakłócenia, które mogą powodować jego niewłaściwe działanie. odbierane zakłócenia, włączając w to zakłócenia, które mogą powodować jego niewłaściwe działanie.

### **INFORMACJA DLA UŻYTKOWNIKA**

To urządzenie zostało przetestowane pod kątem spełnienia ograniczeń Class B dla urządzeń cyfrowych, stosownie do rozdziału 15 przepisów FCC. Te ograniczenia zostały wprowadzone w celu zapewnienia uzasadnionej ochrony przeciwko szkodliwym zakłóceniom w instalacjach domowych. To urządzenie generuje i może emitować energię w zakresie częstotliwości radiowych i jeśli nie jest zainstalowane i użytkowane zgodnie ze wskazaniami zawartymi w tej instrukcji obsługi, może powodować szkodliwe zakłócenia w pracy innych urządzeń elektronicznych. Jednakże nie ma pełnej gwarancji, że zakłócenia nie pojawią się w konkretnych instalacjach. Jeśli urządzenie to stanie się źródłem szkodliwych zakłóceń, które mogą być określone przez włączenie i wyłączenie urządzenia, użytkownik powinien spróbować skorygować zakłócenia w następujący sposób:

- a) zmienić położenie lub też ustawienie anten odbiorczych
- b) zwiększyć odległość miedzy urządzeniem a odbiornikiem
- c) podłączyć urządzenie do innego źródła zasilania sieciowego niż to, do którego jest podłączony odbiornik
- d) skonsultować problem ze sprzedawcą sprzętu lub też z doświadczonym technikiem radiowo-telewizyjnym.

### **UWAGA**

Zmiany lub modyfikacje wprowadzone przez użytkownika w urządzeniu mogą być przyczyną utraty gwarancji lub też wiązać się z utratą praw do użytkowania tego urządzenia. Firma TEAC CORPORATION nie wyraża zgody na żadne zmiany ani modyfikacje urządzenia.

### **Dla użytkowników w Kanadzie**

TO CYFROWE URZĄDZENIE KLASY B JEST ZGODNE Z KANADYJSKIMI PRZEPISAMI IECS-003.

> Ten produkt jest zgodny z odpowiednimi Dyrektywami Unii Europejskiej oraz z innymi wymaganymi Komisji Europejskiej.

Ten produkt jest zgodny ze stosownymi przepisami prawnymi Zjednoczonego Królestwa.

- **1.** Należy przeczytać wszystkie instrukcje.
- **2.** Należy zachować te instrukcje.
- **3.** Należy przestrzegać wszystkich ostrzeżeń.
- **4.** Należy stosować się do wszystkich instrukcji.
- **5.** Nie należy używać tego sprzętu w pobliżu wody.
- **6.** Czyszczenia należy dokonywać tylko za pomocą suchej tkaniny.
- **7.** Nie wolno zasłaniać żadnych otworów wentylacyjnych. Instalacji należy dokonywać zgodnie z instrukcjami producenta.
- **8.** Nie należy umieszczać sprzętu w pobliżu źródeł ciepła takich jak grzejniki, piecyki, kuchenki ani innych wytwarzających ciepło (w tym wzmacniaczy).
- **9.** Należy używać tylko akcesoriów rekomendowanych przez producenta sprzętu.
- **10.** Należy odłączyć zasilanie sprzętu podczas wyładowań atmosferycznych oraz jeśli przez dłuższy czas sprzęt nie będzie wykorzystywany.
- **11.** Wszystkie czynności serwisowe powinny być wykonane przez wykwalifikowany personel. Przegląd serwisowy jest konieczny, jeśli nastąpiło jakiekolwiek uszkodzenie sprzętu, po uszkodzeniu przewodu zasilającego lub wtyku, w przypadku wylania na sprzęt płynów, upadku na sprzęt ciężkich przedmiotów, wystawienia sprzętu na działanie deszczu lub wilgoci, upadku sprzętu lub pojawienia się objawów nienormalnego działania sprzętu.
- Należy zachować szczególną ostrożność podczas korzystania ze słuchawek dousznych oraz nausznych podłączonych do tego urządzenia, gdyż istnieje możliwość pojawienia się w nich dźwięków o bardzo dużej głośności, które mogą spowodować uszkodzenie słuchu.
- Jeśli pojawią się problemy w pracy urządzenia, należy skontaktować się ze sprzedawcą sprzętu lub centrum serwisowym firmy TEAC. Nie należy używać urządzenia do momentu jego pełnej naprawy.

### **OSTRZEŻENIE**

• W celu uniknięcia ryzyka uszkodzenia słuchu nie należy słuchać dźwięków przy dużych poziomach głośności przez dłuższy czas.

### **UWAGA**

- Nie wolno wystawiać urządzenia na bezpośrednie działanie wody.
- Nie wolno umieszczać na urządzeniu żadnych pojemników z wodą lub innymi płynami.
- Nie wolno instalować urządzenia w zamkniętych obudowach.
- Urządzenie powinno być umieszczone blisko gniazda zasilania sieciowego tak, aby można było w łatwy sposób odłączyć wtyk sieciowy z gniazda.
- Jeśli urządzenie korzysta z baterii (włączając w to zestaw baterii lub baterie zainstalowane w środku), to nie powinny być one wystawiane na działanie promieni słonecznych, ognia lub nadmiernego ciepła.
- UWAGA W przypadku urządzeń, które posiadają wymienną baterię litową, istnieje ryzyko wybuchu, jeśli bateria zostanie wymieniona na niewłaściwy typ. Przy wymianie należy użyć takiej samej baterii lub jej odpowiednika.

### **OSTRZEŻENIA DOTYCZĄCE BATERII**

Ten produkt wykorzystuje baterie / akumulatorki. Niewłaściwe obchodzenie się z nimi może spowodować wyciek elektrolitu, ich rozerwanie lub inne problemy. Korzystając z baterii / akumulatorków zawsze stosuj się do przedstawionych zaleceń.

- Nigdy nie ładuj tradycyjnych baterii (tych, które nie są akumulatorkami). Baterie mogą eksplodować lub może wyciec z nich elektrolit powodując powstanie ognia lub doprowadzając do uszkodzeń i zranień.
- Podczas instalowania baterii zwróć szczególną uwagę na znaki ich biegunowości [plus/minus (+/-)] i zamontuj je zgodnie z oznaczeniami w komorze baterii. Odwrotne zainstalowanie baterii może spowodować eksplodowanie lub wyciek elektrolitu z baterii, powodując powstanie ognia, uszkodzeń lub zabrudzeń wokół nich.
- Podczas przechowywania lub pozbywania się baterii należy zabezpieczyć ich terminale za pomoca taśmy izolacyjnej lub podobnej w celu ich zabezpieczenia przed kontaktem z innymi bateriami lub metalowymi przedmiotami.
- Podczas usuwania zużytych baterii stosuj się do wskazówek umieszczonych na bateriach oraz do obowiązujących przepisów prawnych.
- Nie wolno używać baterii innych niż te, które zostały określone w instrukcji. Nie wolno łączyć i używać razem nowych oraz zużytych baterii ani różnych ich typów. Może to spowodować ich eksplozję, wyciek elektrolitu, być przyczyną pożaru, uszkodzeń i skaleczeń, a także zabrudzeń wokół nich.
- Nie wolno trzymać lub przechowywać baterii wraz z małymi metalowymi przedmiotami. Mogą one spowodować zwarcie doprowadzając do wycieku elektrolitu, eksplozji lub innych problemów.
- Nie wolno nagrzewać lub rozmontowywać baterii. Nie wolno ich wrzucać do ognia lub wody. Może to doprowadzić do ich eksplozji, wycieku elektrolitu, spowodować pożar i być przyczyną uszkodzeń i skaleczeń, a także zabrudzeń wokół nich.
- Jeśli nastąpi wyciek elektrolitu, należy go starannie usunąć z komory baterii przed włożeniem nowego zestawu baterii. Jeśli elektrolit dostanie się do oczu, może spowodować utratę wzroku. W takich przypadkach należy oczy natychmiast przemywać dużą ilością czystej wody bez pocierania oczu, a następnie niezwłocznie skontaktować się z lekarzem. Jeśli elektrolit dostanie się na skórę lub ubranie, może spowodować obrażenia skóry lub doprowadzić do oparzeń. Jeśli będzie to mieć miejsce, przemyj te miejsca dużą ilością czystej wody, a następnie natychmiast skonsultuj się z lekarzem.
- Podczas instalowania lub wymiany baterii należy wyłączyć zasilanie urządzenia.
- Wyjmij baterie, jeśli nie będziesz korzystać z urządzenia przez dłuższy czas. Baterie mogą eksplodować, może dojść do wycieku elektrolitu, który może stać się przyczyną pożaru, uszkodzeń, a także zabrudzeń wokół nich. Jeśli nastąpi wyciek elektrolitu, należy go starannie usunąć z komory baterii przed włożeniem nowego zestawu baterii.
- Nie wolno rozmontowywać baterii. Elektrolit znajdujący się w baterii może spowodować uszkodzenie skóry lub odzieży.

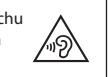

### **Dla Klientów w Europie**

### **Zasady postępowania ze sprzętem elek trycznym i elektronicznym oraz bateriami i/lub akumulatorami**

- a) Każdy sprzęt elektryczny i elektroniczny oraz zużyte baterie / akumulatory należy utylizować oddzielnie od typowych odpadów gospodarstw domowych korzystając z punktów zbiórki wyznaczonych przez rząd lub władze lokalne.
- b) Właściwe pozbywanie się sprzętu elektrycznego i elektronicznego oraz zużytych baterii / akumula torów pozwoli zachować i powtórnie przetworzyć cenne surowce, a dodatkowo przyczyni się do zmniejszenia negatywnego wpływu na środowisko oraz zdrowie ludzkie.
- c) Niewłaściwe pozbywanie się odpadów sprzętu elektrycznego i elektronicznego oraz zużytych baterii / akumulatorów może mieć poważne skutki dla środowiska i zdrowia ludzi ze względu na obecność w tym sprzęcie substancji niebezpiecznych.
- d) Symbole odpadów elektrycznych i elektronicznych (WEEE) w postaci przekreślonego pojemnika na śmieci na kółkach wskazuje, że urządzenia elektryczne i elektroniczne oraz baterie / akumulatory muszą być zbierane i utylizowane oddzielnie od odpadów domowych.

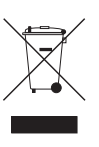

 Jeśli bateria lub akumulator zawiera więcej ołowiu (Pb), rtęci (Hg) oraz/lub kadmu (Cd) od ilości określonej w dyrektywie dotyczącej baterii (ogniw zasilających) 2006/66/EC, to symbole chemiczne tych pierwiastków będą przedstawione poniżej symbolu WEEE.

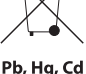

e) Systemy zwrotu i gromadzenia odpadów są dostępne dla końcowych użytkowników. W celu uzyskania szczegółowych informacji na temat utylizacji starych urządzeń elektrycznych i elektronicznych oraz zuży tych baterii / akumulatorów należy skontaktować się z urzędem miasta, jednostką zajmującą się utylizacją odpadów lub sklepem, w którym zakupiono sprzęt.

### **Wprowadzenie**

Bardzo dziękujemy za zakup rejestratora TASCAM Portacapture X8.

Przed rozpoczęciem użytkowania tego urządzenia prosimy o uważne przeczytanie tej instrukcji obsługi, aby korzystanie z niego było właściwe i można było z niego korzystać przez wiele lat. Po przeczytaniu instrukcji obsługi prosimy o jej zachowanie w bezpiecznym miejscu w celu możliwości sięgnięcia do niej w późniejszym czasie. Tę instrukcję obsługi (w j. angielskim) oraz inną dokumentację można pobrać ze strony internetowej TASCAM.

### **Informacja dotycząca instrukcji obsługi (Referencje Manual)**

W tej skróconej instrukcji obsługi wyjaśniono podstawowe funkcje tego urządzenia. Wszystkie funkcje urządzenia są przedstawione w pełnej instrukcji obsługi (Reference Manual). Te dwie instrukcje obsługi (w j. angielskim) można też pobrać ze strony internetowej TEAC.

**Informacje o produktach podane w niniejszej instrukcji mają jedynie charakter przykładów. Nie stanowią one żadnych gwarancji dotyczących braku naruszeń praw własności intelektualnej osób trzecich i innych praw z nimi związanych. TEAC Corporation nie ponosi odpowiedzialności za naruszenia praw własności intelektualnej osób trzecich lub innych zobowiązań, które powstają w wyniku użytkowania tego produktu.**

**Własności, które są objęte prawami autorskimi osób trzecich, nie mogą być wykorzystywane do celów innych niż osobiste i tym podobne bez zgody posiadaczy praw uznanych przez prawo autorskie. To urządzenie powinno być zawsze używane zgodnie z obowiązującymi przepisami, bez naruszania praw osób trzecich.** 

**Firma TEAC Corporation nie ponosi odpowiedzialności za naruszenia prawa, które popełnią użytkownicy tego produktu.** 

### **Spis treści**

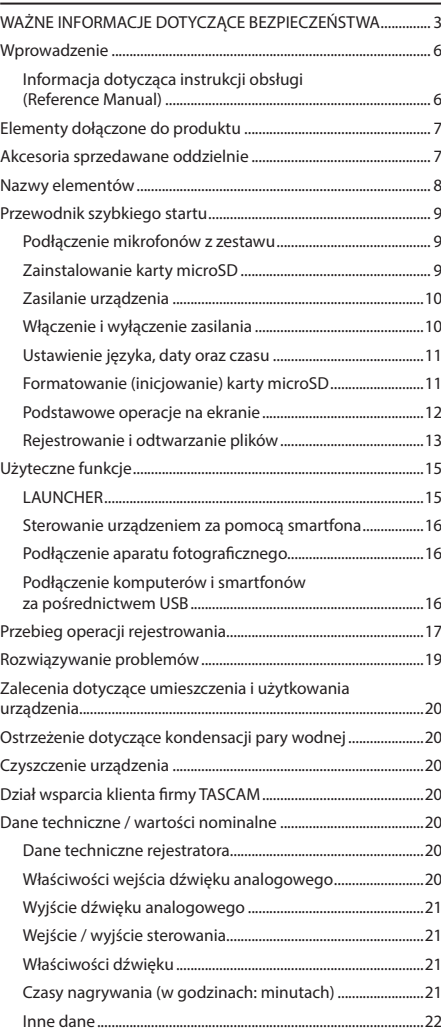

Wszystkie funkcje urządzenia są opisane w dokumencie Tascam Portacapture X8 Reference Manual, który można pobrać ze strony internetowej TASCAM (dostępny w j. angielskim).

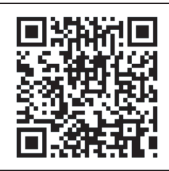

### **Portacapture X8**

https://tascam.jp/int/product/portacapture\_x8/docs

### **Elementy dołączone do produktu**

W skład produktu wchodzą elementy wymienione poniżej.

Opakowanie należy zachować w celu późniejszego wykorzystania go do transportu urządzenia.

W przypadku stwierdzenia braku któregoś z elementów lub jego uszkodzenia podczas transportu należy skontaktować się ze sprzedawcą.

#### $\bullet$  Rejestrator  $\times$  1

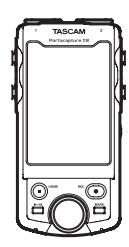

Para mikrofonów (prawy i lewy)  $\times$  1

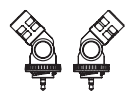

Baterie alkaliczne AA  $\times$  4

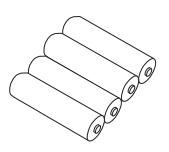

- $\bullet$  Instrukcja obsługi (ten dokument) oraz gwarancja  $\times$  1
- $\bullet$  Przewodnik rejestracji urządzenia TASCAM  $\times$  1

### **Akcesoria sprzedawane oddzielnie**

W zestawie z tym urządzeniem nie są dostarczane opcjonalne akcesoria, które zostały wymienione poniżej. Jeśli zamierzamy z nich korzystać, należy zakupić je oddzielnie.

● Karty microSD

Karta microSD jest niezbędna do zarejestrowania i odtwarzania plików, gdy używamy tego urządzenia. Portacapture X8 korzysta z kart microSD klasy 10 lub wyższej, które są kompatybilne ze standardem SD, SDHC lub SDXC. Lista kart microSD, które zostały zatwierdzone do użycia w tym urządzeniu, znajduje się na naszej stronie internetowej TASCAM (https://tascam.jp/int/product/portacapture\_x8/docs). Alternatywnie można skontaktować się z Działem Wsparcia Klienta firmy TASCAM.

0Przewody USB (do komunikacji lub transmisji danych) W celu umożliwienia połączenia tego urządzenia z komputerem (Windows/Mac) lub smartfonem potrzebny jest odpowiedni przewód USB.

To urządzenie posiada port USB typu C.

Jeśli chcemy podłączyć to urządzenie do komputera lub smartfona, musimy użyć przewodu odpowiedniego dla portu USB w posiadanym urządzeniu.

o Nie należy używać przewodów USB, które służą jedynie do zasilania (ładowania) urządzeń.

#### **Połączenie z urządzeniem iOS z portem lightning**

W tym wypadku niezbędne jest posiadanie oryginalnego przewodu Apple Lightning to USB Camera oraz komercyjnie dostępnego przewodu (adaptera) Type-A na Type-C.

#### **Połączenie z komputerem lub smartfonem z portem USB typu C**

W tej sytuacji niezbędne jest użycie komercyjnie dostępnego przewodu Type-C na Type-C.

#### **Połączenie ze smartfonem z portem micro USB typu B**

Należy użyć komercyjnie dostępnego przewodu micro-B na Type-C.

#### **Połączenie z komputerem z portem USB typu A**

Należy użyć komercyjnie dostępnego przewodu Type-A na Type-C.

0Zasilacz sieciowy AC PS-P520U

Gdy chcemy zasilać urządzenie z gniazda sieci energetycznej AC, musimy użyć zasilacza sieciowego PS-520U.

#### **NOTA**

To urządzenie nie posiada funkcji ładowania akumulatora, gdy jest zasilane za pomocą zasilacza sieciowego AC.

 $\bullet$  Adapter Bluetooth AK-BT1

Jest on niezbędny, jeśli chcemy sterować pracą tego urządzenia z poziomu smartfona za pośrednictwem łączności Bluetooth.

### **Nazwy elementów**

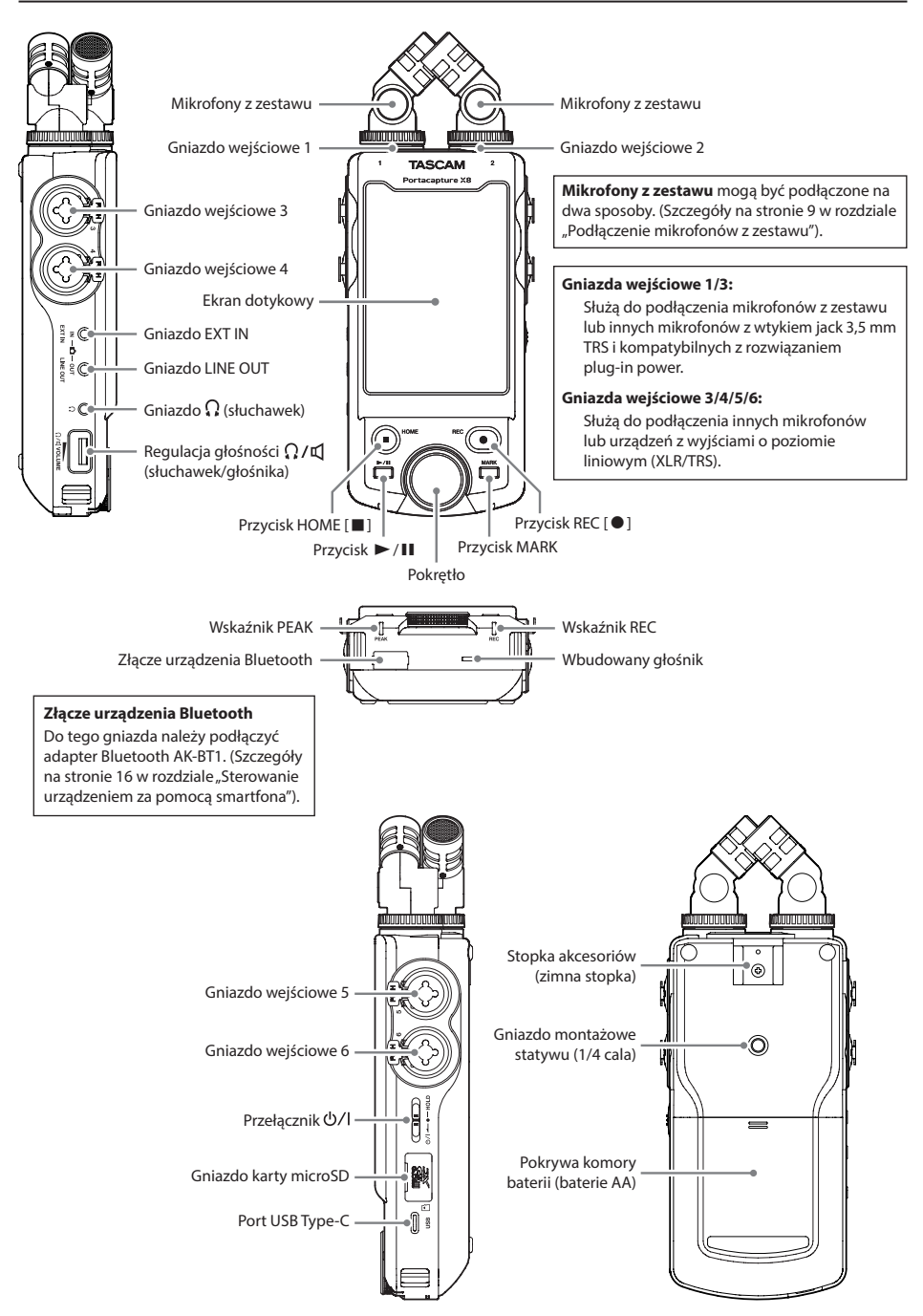

### **Przewodnik szybkiego startu**

### **Podłączenie mikrofonów z zestawu**

Mikrofony dołączone do urządzenia mogą być podłączone na dwa sposoby.

#### **Podłączenie X-Y**

Pozwala ono na rejestrowanie dźwięku z wyraźną panoramą stereo oraz minimalnymi różnicami w fazie sygnału.

#### **Podłączenie A-B**

Pozwala ono na rejestrowanie dźwięku z szeroką lewą-prawą panoramą stereo.

**1.** Mikrofony należy podłączyć tak, aby ich metaliczne płytki były skierowane w tę samą stronę jak ekran dotykowy.

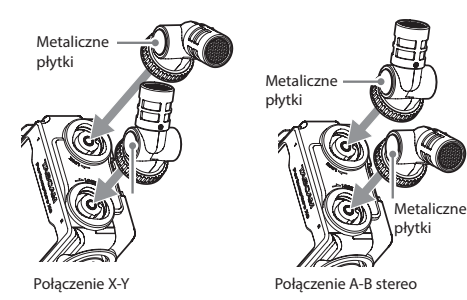

**2.** Należy obrócić pierścienie blokujące w celu zamocowania ich na miejscu.

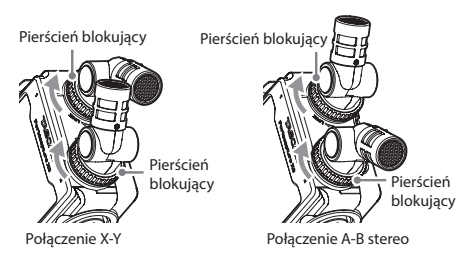

Dołączone mikrofony są gotowe do pracy dopiero po całkowitym przekręceniu pierścieni blokujących i ich właściwym dociśnięciu.

Te mikrofony nie będą wykryte przez urządzenie, jeśli ich pierścienie blokujące nie zostaną całkowicie dokręcone.

Dołączone mikrofony muszą zawsze być używane w parze.

### **NOTA**

- 0W celu odłączenia tych mikrofonów należy wykonać przedstawioną procedurę w odwrotnej kolejności.
- 0Kąty ustawienia dołączonych mikrofonów nie mogą być zmieniane.
- 0Dołączonych mikrofonów nie można też obracać.

### **PORADA**

Złącza wejściowe 1/2 obsługują rozwiązanie plug-in power (zapewnienia zasilania) i mogą być użyte do podłączenia mikrofonów typu lavalier ze standardowym wytykiem 3,5 mm (1/8" TRS) (główka: gorący, pierścień: zimny, tuleja: masa).

### **Zainstalowanie karty microSD**

W celu włożenia karty microSD należy wysunąć osłonę gniazda karty microSD.

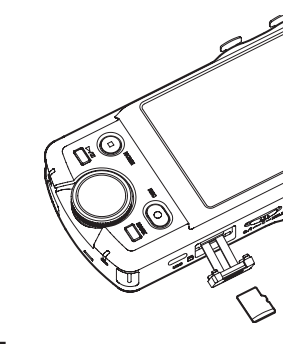

### **NOTA**

Karty microSD to bardzo delikatne media.

W celu uniknięcia uszkodzenia kart pamięci microSD podczas obchodzenia się z nimi należy przestrzegać następujących zaleceń.

- o Nie wolno pozostawiać ich w miejscach o ekstremalnie wysokiej lub niskiej temperaturze.
- o Nie wolno pozostawiać ich w miejscach o ekstremalnej wilgotności.
- Nie wolno dopuścić do ich zamoczenia.
- Nie wolno kłaść na nich żadnych przedmiotów, zginać ich ani skręcać.
- o Nie wolno dopuszczać do ich upadku oraz silnych uderzeń.
- o Nie wolno wkładać ani wyjmować nośników pamięci podczas odtwarzania, transferu danych lub innego dostępu do nich.
- o Podczas transportu należy używać np. specjalnych futerałów lub pudełek.

### **Zasilanie urządzenia**

To urządzenie można zasilać na dwa sposoby: używając baterii AA lub korzystając z zewnętrznego zasilacza sieciowego podłączonego do portu USB.

### **Użycie baterii AA**

- **1.** Należy zsunąć pokrywę komory baterii, a następnie włożyć 4 baterie AA zwracając uwagę na oznaczenia ich biegunowości  $\bigoplus$  oraz  $\ominus$  i stosowne oznaczenia w komorze baterii.
- **2.** Po włożeniu baterii należy ponownie zamontować pokrywę komory.

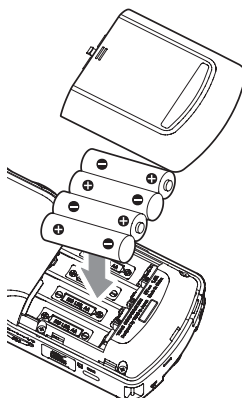

### **NOTA**

- To urządzenie nie ma funkcji ładowania akumulatorów Ni-MH. W celu ich naładowania należy użyć komercyjnie dostępnej ładowarki.
- Dołączone baterie alkaliczne służą jedynie do sprawdzenia poprawności działania urządzenia i ich żywotność może nie być zbyt długa.

#### **Użycie zewnętrznego zasilacza sieciowego**

Zewnętrzny zasilacz sieciowy należy podłączyć do portu USB urządzenia.

Na ilustracji poniżej przedstawiono przykład podłączenia zasilacza sieciowego AC PS-520U (sprzedawany oddzielnie) do urządzenia.

TASCAM PS-P520U (sprzedawany oddzielnie)

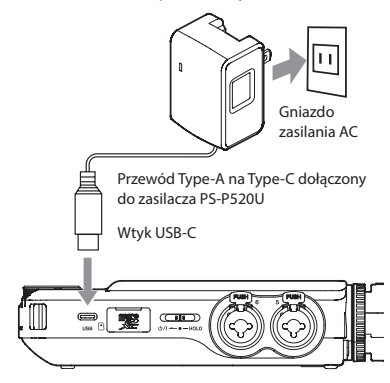

### **UWAGA**

Ze stanowczością zalecamy korzystanie z zasilacza sieciowego AC PS-520U (sprzedawany oddzielnie), który jest zaprojektowany do użycia z tym urządzeniem. Gdy będzie używany inny zewnętrzny zasilacz sieciowy, musi on posiadać następujące parametry:

- o napięcie wyjściowe: 5 V
- o natężenie wyjściowe: 1,5 A lub więcej

Użycie zewnętrznego zasilacza sieciowego o parametrach wyjściowych innych niż przedstawione powyżej może spowodować uszkodzenie urządzenia, jego przegrzanie, pożar lub inne problemy.

Jeśli pojawią się jakiekolwiek objawy nienormalnej pracy urządzenia, należy je całkowicie wyłączyć, a następnie skontaktować się z punktem sprzedaży urządzenia lub Działem Wsparcia firmy TASCAM w celu uzyskania informacji na temat jego naprawy.

### **NOTA**

- Jeśli zostanie podłączony zewnętrzny zasilacz sieciowy, który zapewnia prąd o natężeniu mniejszym niż 1,5 A, wówczas urządzenie automatycznie przejdzie w tryb oszczędności energii (POWER SAVE MODE) i zablokuje wykonywanie niektórych jego funkcji.
- i Gdy korzystamy z domyślnych ustawień fabrycznych i jest podłączony zewnętrzny zasilacz sieciowy, wówczas urządzenie będzie zasilane jego prądem, nawet w przypadku, gdy w urządzeniu znajdują się baterie.

Ustawienia zasilania można zmienić na ekranie GENERAL SETTINGS > stronie POWER/DISPLAY > w pozycji POWER SOURCE SELECT.

• Szczegóły na ten temat znajdują się w pełnej instrukcji obsługi.

### **Włączenie i wyłączenie zasilania**

#### **Włączenie zasilania**

Przełącznik (<sup>b</sup>/l/HOLD należy przesunąć w stronę pozycji (<sup>b</sup>/l do momentu, gdy zostanie włączony wyświetlacz. Wówczas należy zwolnić ten przełącznik.

Funkcja ekranu dotykowego zostaje włączona po pełnym uruchomieniu urządzenia.

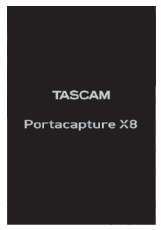

Gdy urządzenie jest uruchomiane pierwszy raz, pojawia się też ekran wyboru języka (LANGUAGE). Od drugiego uruchomienia będzie ponownie wyświetlany ekran główny (HOME) aplikacji, która została wybrana na ekranie LAUNCHER, gdy urządzenie było ostatni raz wyłączone.

### **Wyłączenie zasilania**

W celu wyłączenia zasilania przełącznik ( V/HOLD należy przesunąć w stronę oznaczenia  $\bigcirc$ / i chwilę go przytrzymać, do momentu wygaszenia ekranu. Następnie ten przełącznik należy zwolnić.

### **Ustawienie języka, daty oraz czasu**

### **Ustawienie języka**

Gdy urządzenie jest włączane pierwszy raz po jego zakupie, zostaje wyświetlony ekran LANGUAGE.

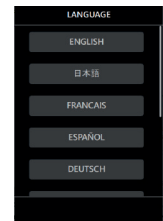

**1.** Przewijamy w pionie informacje wyświetlane na ekranie w celu znalezienia właściwego języka.

#### **Opcje**

ENGLISH: język angielski (ustawienie domyślne) 日本語: język japoński FRANCAIS: język francuski ESPAÑOL: język hiszpański DEUTSCH: język niemiecki ITALIANO: język włoski 中文: jezyk chiński 한글: język koreański русский язык: język rosyjski

**2.** Dotykamy pola danego języka w celu wybrania go.

### **NOTA**

Ustawienie języka może być zmienione ponownie na ekranie GENERAL SETTINGS > stronie SYSTEM > w pozycji LANGUAGE. Szczegóły na ten temat znajdują się w pełnej instrukcji obsługi.

#### **Ustawienie daty oraz czasu**

Po ustawieniu języka i za każdym razem, gdy ustawienia daty oraz czasu zostaną zresetowane, zostanie otwarty ekran DATE/TIME, na którym możemy zmienić te dane.

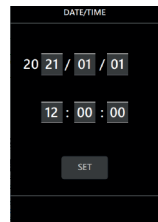

- **1.** Dotykamy danego pola i przewijamy wskazania, aby ustawić właściwą datę oraz godzinę.
- **2.** Dotykamy przycisku SET w celu zatwierdzenia ustawień.

### **NOTA**

- Po ustawieniu daty oraz czasu, w przypadku, gdy jest włożona karta microSD, która wymaga sformatowania, nastapi też otwarcie ekranu z potwierdzeniem wykonania operacji sformatowania karty.
- Ustawienia daty i czasu mogą być zmienione na ekranie GENERAL SETTINGS > stronie SYSTEM > w pozycji DATA/ TIME. (Szczegóły na ten temat znajdują się na stronie 15 w rozdziale "General Settings – Ustawienia ogólne").

### **Formatowanie (inicjowanie) karty microSD**

W przypadku włożenia niesformatowanej karty microSD na ekranie pojawią się następujące komunikaty.

Dotykamy pola QUICK FORMAT lub ERASE FORMAT w celu rozpoczęcia formatowania karty.

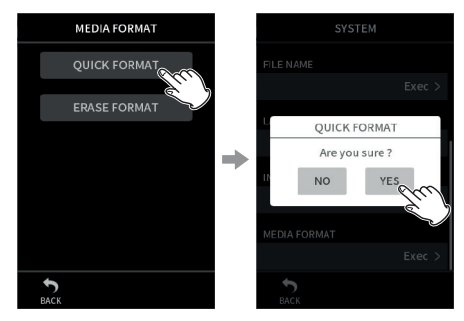

- o Zalecamy użycie opcji ERASE FORMAT w przypadku formatowania karty microSD, która jest pierwszy raz użyta w tym urządzeniu.
- o Po pomyślnym zakończeniu formatowania karty, zostanie wyświetlony ekran LAUNCHER (wyboru aplikacji).

### **UWAGA**

Formatowanie spowoduje usunięcie wszelkich danych znajdujących się na karcie microSD.

Przed sformatowaniem karty zaleca się wykonanie przy użyciu komputera kopii zapasowej danych, które się na niej znajdują.

### **NOTA**

- Formatowanie karty microSD może być też wykonane z poziomu ekranu GENERAL SETTINGS > strony SYSTEM > i pozycji MEDIA FORMAT. (Szczegóły na ten temat znajdują się na stronie 15 w rozdziale "General Settings – Ustawienia ogólne").
- Użycie opcji ERASE FORMAT może przyczynić się do poprawy wydajności zapisu, która to może obniżyć się w wyniku wielokrotnego zapisu danych na karcie microSD. Jeśli podczas rejestrowania pojawią się komunikaty "Write error REC continue" lub "Card slow Check BOF MARK", należy sformatować kartę używając opcji ERASE FORMAT.
- W przypadku opcji ERASE FORMAT następuje sprawdzenie pamięci pod kątem błędów, dlatego też trwa ona dłużej niż opcja QUICK FORMAT (szybkie formatowanie).

### **Podstawowe operacje na ekranie**

Funkcje tego urządzenia mogą być wykonywane, ustawiane i zmieniane przez dotknięcia, przesunięcia i przemiatanie ekranu dotykowego palcem.

Przy pierwszym uruchomieniu urządzenia, po ustawieniu języka, daty oraz czasu, zostanie otwarty ekran LAUNCHER. Ekran LAUNCHER służy do uruchomienia różnych aplikacji rejestratora oraz ekranów ustawień.

#### **Uruchomienie aplikacji rejestratora**

**1.** Jak pokazano na ilustracji poniżej, wybieramy aplikację do uruchomienia przemiatając palcem na środku ekranu.

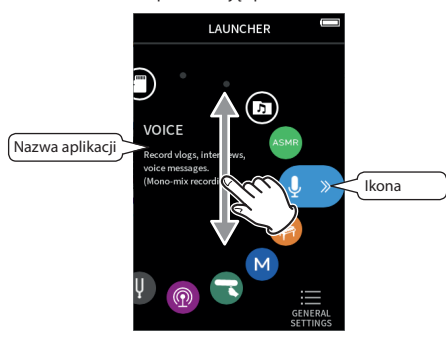

**2.** Dotykamy ikony aplikacji w celu jej uruchomienia.

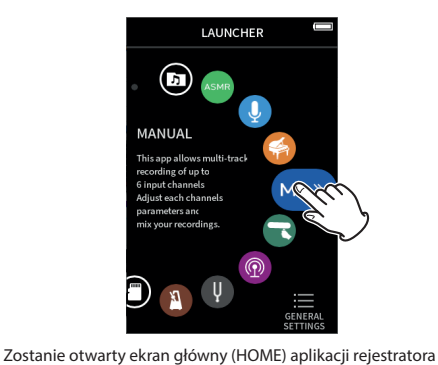

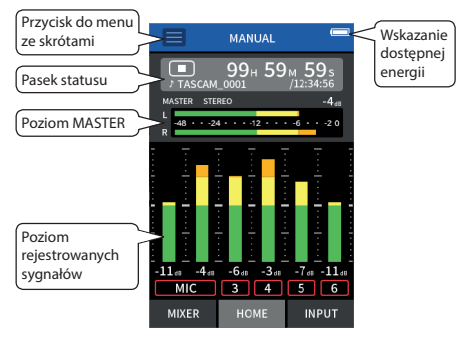

Przykład aplikacji rejestratora MANUAL

#### **Przełączanie ekranów**

W celu przełączenia na inny ekran należy dotknąć pola z jego nazwą, które znajduje się w dolnej części wyświetlacza.

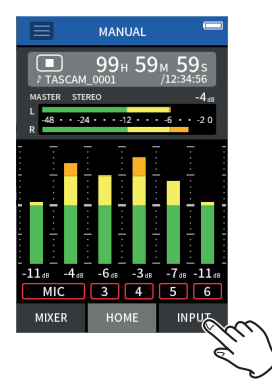

#### **Powrót do ekranu LAUNCHER**

**1.** Dotykamy przycisku do menu ze skrótami (Shortcut menu), który znajduje się w górnym lewym rogu ekranu.

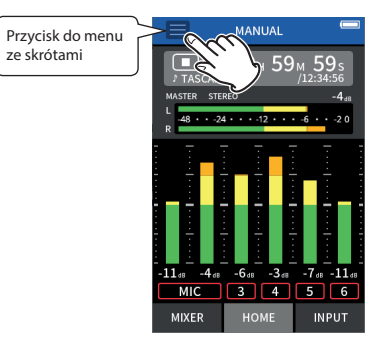

W dolnej części wyświetlacza zostanie otwarte menu ze skrótami.

**2.** W menu ze skrótami dotykamy ikony LAUNCHER.

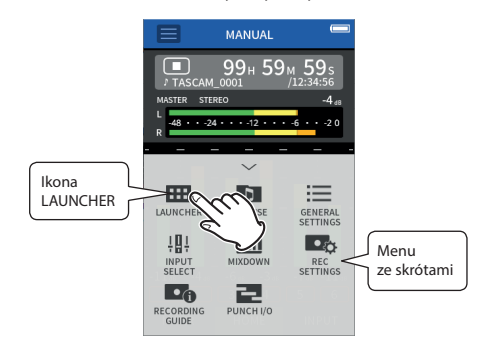

Nastapi ponowne otwarcie ekranu LAUNCHER.

### **Rejestrowanie i odtwarzanie plików**

#### **Rejestrowanie**

W celu rozpoczęcia rejestrowania należy otworzyć aplikację rejestratora, która jest pokazywana na ekranie LAUNCHER i najbardziej pasuje do charakteru rejestrowanego materiału i sposobu jego rejestracji. (Szczegóły w rozdziale "Aplikacje rejestratora" na stronie 15).

Po uruchomieniu aplikacji rejestratora, w celu dokonania rejestracji dźwięku z odpowiednimi poziomami należy ustawić poziomy sygnału wejściowego dla każdej ze ścieżek oraz ustawienia miksera.

To urządzenie ma funkcję "Przewodnika Rejestrowania" (RECORDING GUIDE), która została zaprojektowana w celu uchronienia użytkowników przed przypadkowym pominięciem ważnych kroków lub wykonaniem ich w niewłaściwej kolejności. Ta funkcja jest dostępna tylko w przypadku aplikacji MANUAL. (Funkcja "Przewodnika Rejestrowania" w przypadku urządzenia w stanie fabrycznym jest domyślnie włączona).

Po uruchomieniu aplikacji MANUAL zostaną wyświetlone kolejne procedury. W celu dokonania odpowiednich regulacji sygnałów należy stosować się do przedstawianych instrukcji.

Gdy funkcja "Przewodnika Rejestrowania" jest aktywna, następuje otwarcie ekranów ustawień w kolejności przedstawionej poniżej. To pozwala na dokonanie regulacji ustawień we właściwej kolejności.

#### Ekran główny (HOME) Ekran INPUT

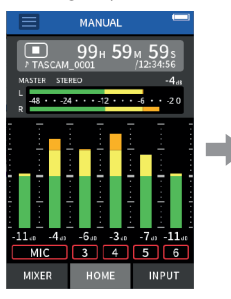

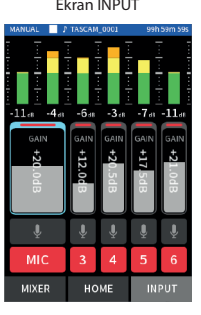

Ustawienie poziomów sygnałów wejściowych

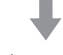

Ekran HOME

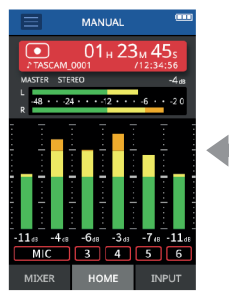

Rejestrowanie sygnałów

### Ekran MIXER  $R_{20}$  $\mathcal{C}^{\circ}$  $\sqrt{c}$  $\epsilon$  $\epsilon$  $-40.0$  $-16.5$  $0.0$  $-34.0$  $-100$

HOME Ustawienie proporcji sygnałów w miksie

 $3 4 5 6$ 

**INPUT** 

MIC

**MIXER** 

### **NOTA**

- Domyślnie (gdy funkcja "Przewodnika Rejestrowania" jest uruchomiona) rejestrowanie nie może być rozpoczęte przed wykonaniem kolejnych wskazywanych kroków aż do ekranu MIXERA włącznie.
- Jeśli funkcia "Przewodnika Rejestrowania" jest niepotrzebna, wówczas otwieramy ekran główny (HOME) aplikacji MANUAL, wciskamy przycisk menu skrótów i ustawiamy wartość "OFF" (wyłączony) dla pozycji "RECORDING GUIDE". To pozwala na rozpoczęcie rejestrowania również z poziomu ekranów innych niż ekran MIXER.
- Różnice w czynnościach związanych z rejestrowaniem, gdy funkcja "Przewodnika Rejestrowania" jest włączona lub wyłączona, są przedstawione w rozdziale "Przebieg operacji rejestrowania" na stronie 17.

W tej instrukcji obsługi przedstawiono procedury rejestrowania dla aplikacji MANUAL (z włączoną funkcją "Przewodnika Rejestrowania"), co jest najbardziej podstawowym sposobem korzystania z tego urządzenia.

Wyjaśnienia dotyczące procedur rejestrowania przy użyciu innych aplikacji znajdują się w pełnej instrukcji obsługi (Reference manual).

### **Procedura 1: Uruchomienie aplikacji rejestratora 1.** Uruchamiamy aplikację MANUAL na ekranie LAUNCHER.

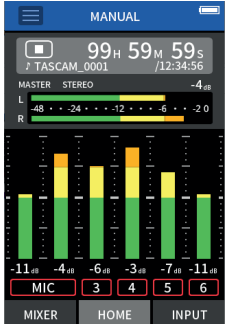

Zostanie otwarty ekran główny (HOME) aplikacji rejestratora.

### **Procedura 2: Ustawienie poziomów sygnałów wejściowych**

**1.** Wciskamy przycisk REC [●] na urządzeniu.

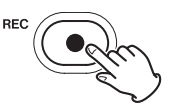

Wskaźnik REC zacznie błyskać.

**2.** Dotykamy pola INPUT znajdującego się w dolnym prawym rogu wyświetlacza w celu otwarcia ekranu INPUT.

**3.** Dotykamy MIC lub cyfry 3 do 6 w celu włączenia/wyłączenia (on/off) ścieżek rejestratora.

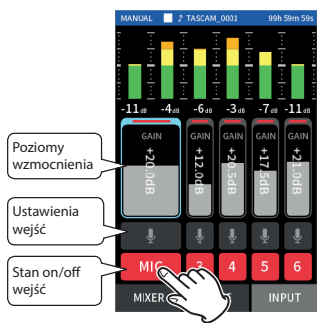

Zostaną zarejestrowane ścieżki, które mają czerwone tło.

**4.** Przesuwamy tłumiki wzmocnienia ścieżek (GAIN) w celu regulacji ich poziomów wejściowych.

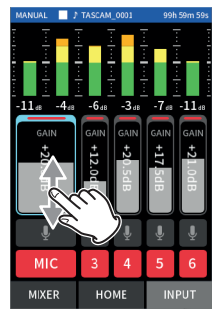

Obserwując wskazania mierników poziomów wejściowych regulujemy ustawienia tłumików GAIN do momentu, gdy najwyższe wartości sygnału pokazywane na mierniku osiągają poziom ok. –12 dB.

### **NOTA**

Jeśli poziom wejściowy przekracza wartość –2 dB, wówczas będzie świecić się wskaźnik PEAK urządzenia.

### **Procedura 3: Ustawienie miksera**

**1.** Dotykamy pola MIXER, które znajduje się w dolnym lewym rogu wyświetlacza w celu otwarcia ekranu MIXER.

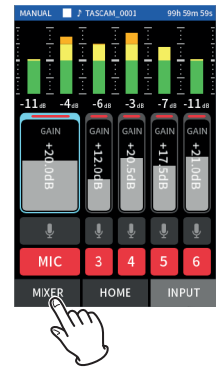

**2.** Przesuwamy tłumik każdej ze ścieżek w celu ustawienia balansu między sygnałami z poszczególnych kanałów i przesyłanych na szynę MASTER.

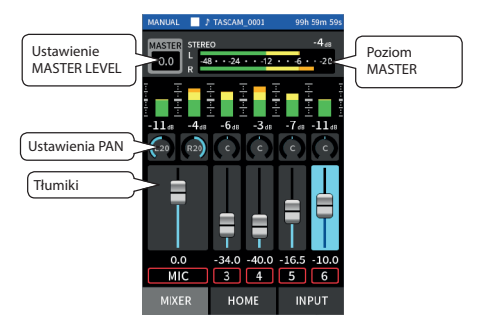

o Jeśli poziom wejściowy jest zbyt niski, zarejestrowany dźwięk będzie cichy. Natomiast jeśli poziom wejściowy jest zbyt wysoki, wówczas dźwięk będzie zniekształcony (lub nieczytelny).

### **Procedura 4: Rozpoczęcie rejestrowania**

1. Wciskamy przycisk REC [<sup>0</sup>] na urządzeniu.

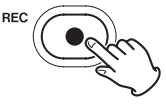

Gdy rejestrowanie rozpocznie się, wskaźnik REC zacznie się świecić.

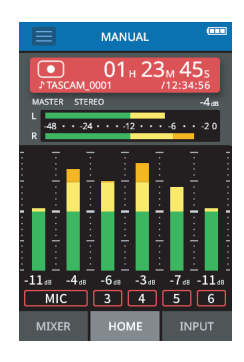

**2.** W celu wyłączenia rejestrowania wciskamy przycisk  $HOME$ [ $\blacksquare$ ].

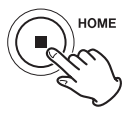

Gdy rejestrowanie zakończy się, wskaźnik REC zgaśnie.

*14 TASCAM Portacapture X8*

### **Rozpoczęcie odtwarzania**

W celu rozpoczęcia odtwarzania należy wcisnąć przycisk  $\blacktriangleright$ /II.

#### **NOTA**

W celu odsłuchu odtwarzanego dźwięku za pomocą wbudowanego głośnika, należy na ekranie GENERAL SETTINGS > stronie I/O SETTINGS > i w pozycji SPEAKER wybrać wartość ON. W stanie fabrycznym funkcja odtwarzania za pomocą głośnika urządzenia jest wyłączona (OFF).

#### **Wstrzymanie odtwarzania (pauza)**

W celu wstrzymania odtwarzania w czasie jego trwania należy wcisnąć przycisk ►/II lub HOME [■].

Ponowne wciśnięcie przycisku  $\blacktriangleright$  /II powoduje wznowienie odtwarzania.

#### **Wyłączenie odtwarzania**

W celu wyłączenia odtwarzania lub włączenia trybu pauzy i przejścia na początek pliku należy wcisnąć przycisk HOME [8].

#### **NOTA**

Wyjaśnienia dotyczące innych funkcji odtwarzania znajdują się w pełnej instrukcji obsługi.

### **Odsłuch przy użyciu słuchawek**

Słuchawki należy podłaczyć do gniazda  $\Omega$ /(headphone).

#### **OSTRZEŻENIE**

Przed podłączeniem słuchawek należy pokrętło ustawienia głośności (headphone/speaker) ustawić na poziom minimalny. W przeciwnym wypadku w słuchawkach może pojawić się nagły głośny dźwięk, który może doprowadzić do uszkodzenia słuchu lub innych problemów.

#### **Regulacja głośności**

W celu regulacji poziomu głośności wbudowanego głośnika oraz słuchawek należy użyć pokrętła  $\Omega$  /  $\Psi$  (headphone/speaker).

### **Użyteczne funkcje**

Poniżej przedstawiono przykłady kilku funkcji. Szczegółowe informacje na ich temat, a także opis innych dostępnych funkcji znajduje się w pełnej instrukcji obsługi (Reference Manual).

### **LAUNCHER**

LAUNCHER może być użyty do uruchomienia aplikacji rejestratora oraz otwarcia ekranów ustawień.

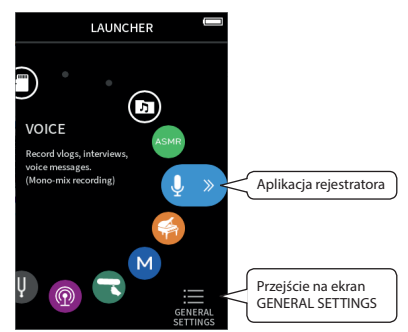

### **Aplikacje rejestratora**

Dla typowych sytuacji rejestrowania dźwięku dostępne są następujące aplikacje:

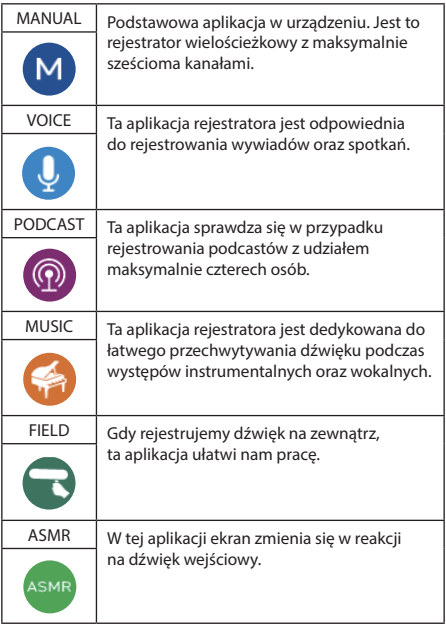

### **NOTA**

Wygląd oraz funkcje poszczególnych aplikacji, a także inne ich właściwości mogą zmienić się wraz z aktualizacjami firmware'u.

### **Ekran GENERAL SETTINGS**

Dotknięcie danej pozycji pozwala na dokonanie szczegółowych ustawień dotyczących działania urządzenia.

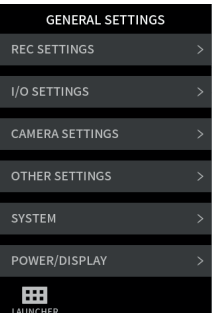

Szczegółowy opis wszystkich dostępnych ustawień znajduje się w pełnej instrukcji obsługi (Reference Manual).

### **Sterowanie urządzeniem za pomocą smartfona**

Gdy do złącza urządzenia Bluetooth dostępnego w Portacapture X8 zostanie podłączony adapter Bluetooth AK-BT1, wówczas działanie rejestratora może być sterowane za pomocą urządzenia iOS/Android za pośrednictwem odpowiedniej aplikacji kontrolera pracy. Szczegóły dotyczące podłączenia do tego urządzenia adaptera Bluetooth AK-BT1 (sprzedawany oddzielnie) oraz zainstalowania i użycia potrzebnej aplikacji kontrolera pracy znajdują się w pełnej instrukcji obsługi.

### **Podłączenie aparatu fotograficznego**

Funkcji przestawionych poniżej można użyć w przypadku połączenia urządzenia z cyfrowym aparatem fotograficznym.

- o Przesyłanie sygnałów referencyjnych (slate tones) i ustawienia poziomów
- o Obniżenie poziomu wyjściowego złącza LINE OUT w celu jego dopasowania do wymagań aparatu.

### **PORADA**

Slate tones to sygnały równocześnie wprowadzane do plików audio oraz wideo, a także plików rejestrowanych przez to urządzenie. Mogą być one użyte do synchronizacji dźwięku podczas edycji plików wideo.

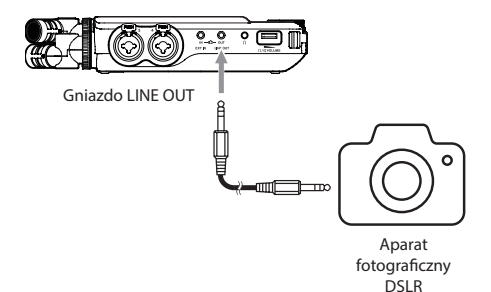

### **Podłączenie komputerów i smartfonów za pośrednictwem USB**

Po połączeniu urządzenia z komputerem (Windows/Mac) lub smartfonem za pośrednictwem USB można skorzystać z funkcii takich jak:

- o użycie urządzenia jako mikrofonu USB
- o równoczesne nagrywanie sygnału na komputerze podczas jego rejestrowania na karcie microSD w urządzeniu (rejestrowanie zapasowe)
- o monitorowanie dźwięku z poziomu komputera
- o dodanie do dźwięków odtwarzanych z komputera dźwięku z mikrofonów urządzenia, a następnie streamingowanie ich na żywo w Internecie (loopback)
- o użycie urządzenia jako czytnika karty microSD (tylko w przypadku, gdy jest ono podłączone do komputera)

### **NOTA**

W celu połączenia tego urządzenia z komputerem lub smartfonem należy użyć odpowiedniego przewodu USB (sprzedawany oddzielnie). (Szczegóły znajdują się w rozdziale "Akcesoria sprzedawane oddzielnie" na stronie 7).

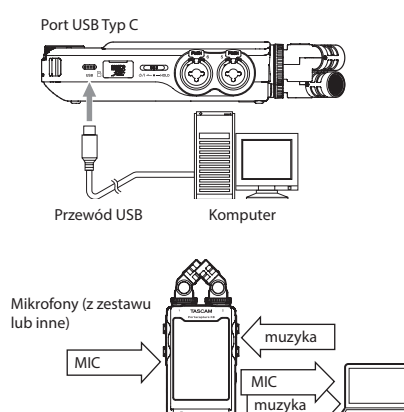

Komputer

### **Przebieg operacji rejestrowania**

To urządzenie posiada funkcję "Przewodnika Rejestrowania"' (Recording Guide) oraz REC Pause<sup>2</sup>. W zależności od tego, czy są one włączone czy też wyłączone, wciśnięcia przycisków będą miały następujące działanie.

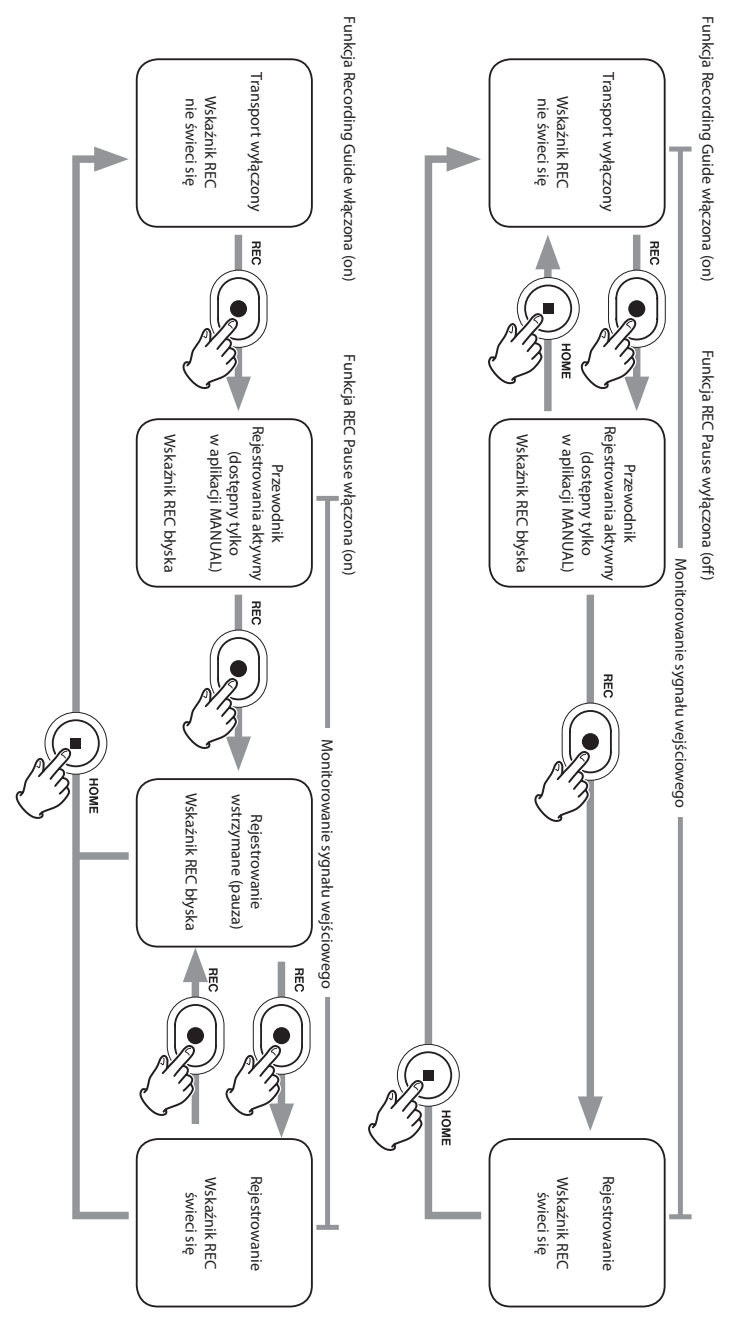

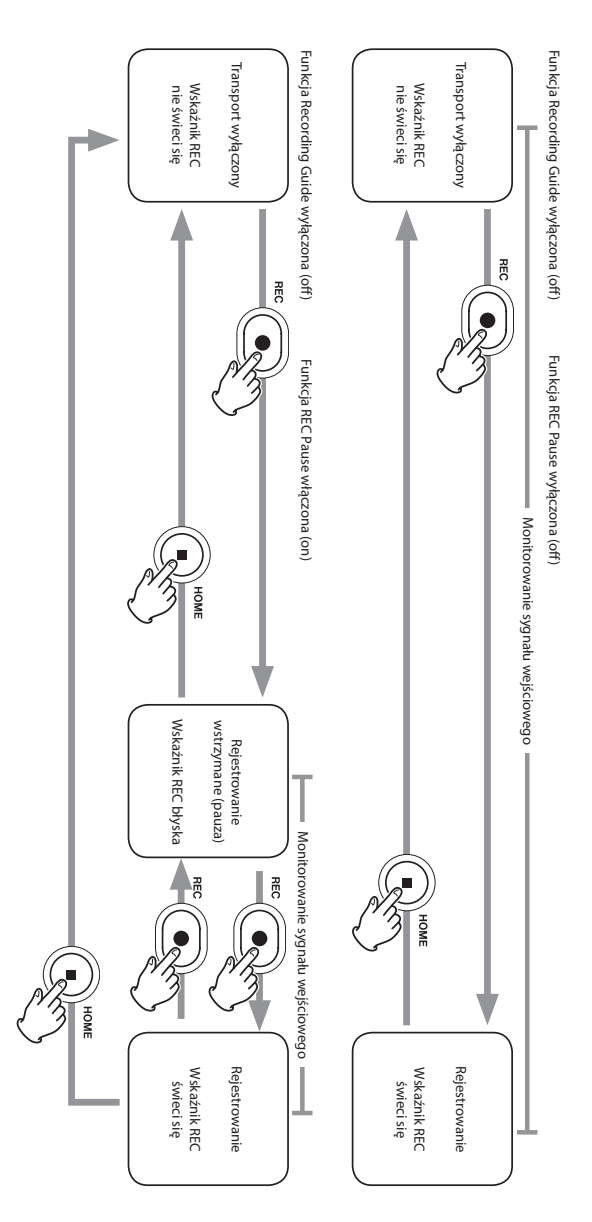

- <sup>1</sup> Funkcja Recording Guide jest dostępna tylko w przypadku aplikacji MANUAL. W przypadku aplikacji innych niż MANUAL, funkcja "Przewodnika Rejestrowania" będzie wyłączona niezależnie od jej ustawień on/off.
- <sup>2</sup> To urządzenie posiada funkcję REC Pause, która pozwala na rozpoczęcie monitorowania sygnału wejściowego, gdy przycisk REC (0) zostanie wciśnięty. Ta funkcja może być użyta we wszystkich aplikacjach rejestrowania.

Funkcja REC Pause może być użyta do zmniejszenia zużycia energii, gdy rejestrowanie jest wyłączone. Dodatkowo rejestrowanie można włączać lub wstrzymywać (pauza) wielokrotnie bez jego wyłączania, co pozwala na zapisanie materiału tylko w jednym pliku.

W fabrycznym stanie urządzenia funkcja REC Pause jest wyłączona.

Gdy funkcja REC Pause jest wyłączona, sygnał wejściowy jest monitorowany przez cały czas, gdy aplikacja rejestratora jest aktywna. Gdy funkcja REC Pause jest włączona, sygnał wejściowy jest monitorowany tylko w przypadku, gdy aktywna jest funkcja "Przewodnika Rejestrowania", rejestrowanie jest wstrzymane (pauza) lub trwa rejestrowanie dźwięku.

Funkcja REC Pause może być ustawiona na ekranie GENERAL SETTINGS > na stronie REC SETTINGS.

### **Rozwiązywanie problemów**

Jeśli wystąpią problemy z pracą tego urządzenia, przed podjęciem czynności naprawczych należy zapoznać się z poniższymi informacjami. Jeśli nie pozwolą one na pozytywne rozwiązanie zaistniałego problemu, należy skontaktować się ze sprzedawcą urządzenia lub jego dystrybutorem.

### **Urządzenie nie włącza się**

- Należy sprawdzić, czy przełącznik **b/VHOLD** nie znajduje się w pozycji HOLD.
- o Należy sprawdzić, czy baterie są poprawnie zainstalowane.
- o Należy upewnić się, że wtyk zasilacza sieciowego AC TASCAM PS-P520U (sprzedawany oddzielnie) oraz gniazdo USB urządzenia są właściwie połączone ze sobą. Urządzenie może nie działać właściwie, gdy używany jest hub USB.

#### **Urządzenie wyłącza się automatycznie**

- o Należy sprawdzić, czy wyłączona jest automatyczna funkcja oszczędności energii.
	- Automatyczna funkcja oszczędności energii może być włączona lub wyłączona z poziomu ekranu GENERAL SETTINGS > strony POWER/DISPLAY > w pozycji AUTO POWER SAVE.
	- Z tego względu, że urządzenie jest zgodne z europejskimi przepisami ErP dotyczącymi ograniczenia zużycia energii, automatyczna funkcja oszczędności energii działa niezależnie od tego, czy urządzenie jest zasilane bateriami czy zasilaczem sieciowym. Jeśli nie chcemy używać automatycznej funkcji oszczędności energii, należy ustawić dla niej wartość "OFF" (wyłączona). (Domyślne ustawienie fabryczne to "30 min").

#### **Nie można sterować działaniem urządzenia za pomocą jego kontrolerów pracy**

- · Należy sprawdzić, czy przełącznik (b/VHOLD nie znajduje się w pozycji HOLD.
- o Gdy aktywna jest funkcja czytnika karty microSD, inne działania nie są możliwe.

#### **Karta microSD nie jest rozpoznawana.**

o Należy upewnić się, że karta microSD jest zainstalowana poprawnie (całkowicie wsunięta).

#### **Dźwięk nie jest przekazywany na wyjścia.**

- o Należy sprawdzić ustawienia poziomu głośności słuchawek / głośnika urządzenia.
- o Należy sprawdzić połączenia z systemem monitorowania dźwięku i ustawienia poziomu głośności.
- o W następujących przypadkach z głośnika nie jest przekazywany żaden dźwięk:
	- Pokrętło głośności  $\Omega/\mathbb{Z}$  (headphone/speaker) jest ustawione na  $0$ ".
	- Na ekranie GENERAL SETTINGS > stronie I/O SETTINGS > w pozycji SPEAKER jest wybrane ustawienie "OFF". (Zobacz rozdział "Ekran GENERAL SETTINGS" na stronie 15).
	- i Urządzenie jest w trybie rejestrowania lub gotowości do rejestrowania.
	- Używane jest gniazdo LINE OUT lub gniazdo słuchawek.

### **Rejestrowanie nie jest możliwe.**

- o Należy upewnić się, że na karcie microSD jest wystarczająco wolnego miejsca.
- o Rejestrowanie nie jest możliwe, gdy łączna liczba plików przekroczy 5000.

#### **Sygnał wejściowy jest ekstremalnie cichy lub głośny**

- o Należy sprawdzić ustawienia poziomu wejściowego. (Zobacz rozdział "Rejestrowanie i odtwarzanie plików" na stronie 13).
- o Należy sprawdzić poziomy wyjściowe w podłączonych urządzeniach zewnętrznych.

#### **Nie można usunąć pliku**

● Plik z atrybutem "tylko do odczytu" nie może być usuniety.

#### **Pliki urządzenia nie są widoczne w komputerze**

- o Należy upewnić się, że urządzenie jest prawidłowo połączone z komputerem za pośrednictwem portu USB. Urządzenie może nie działać prawidłowo, jeśli jest podłączone za pośrednictwem huba USB.
- o Należy upewnić się, że na ekranie urządzenia jest informacia .microSD card reader".

#### **Przez przypadek został ustawiony zły język**

o Należy przesunąć przełącznik /HOLD w stronę ikony do momentu, gdy zostanie wyłączone zasilanie urządzenia. Następnie w czasie, gdy jest wciśnięty i przytrzymany przycisk HOME [8], należy ponownie przesunąć przełącznik (b/VHOLD w stronę ikony (b/l. Zostanie wyświetlone menu wyboru języka i będzie można wybrać właściwy język.

### **Występują szumy i zakłócenia**

o Jeśli to urządzenie znajduje się w pobliżu odbiornika TV, radia, wzmacniacza mocy lub innego sprzętu z dużym transformatorem, mogą w nim pojawić się szumy i inne zakłócenia. Należy zapoznać się z rozdziałem "Zalecenia dotyczące umieszczenia i użytkowania urządzenia" na stronie 20.

### **Niski poziom głośności wbudowanego głośnika**

- $\bullet$  Należy obrócić pokretło regulacji głośności $\Omega$ / (headphone/speaker) w stronę wzrastających wartości liczbowych.
- o Jeśli poziomy wejściowe podczas rejestrowania były niskie, może być trudno je usłyszeć nawet w przypadku, gdy głośnik ma ustawioną maksymalną głośność. Jeśli maksymalny poziom wejściowy podczas rejestrowania jest bliski 0 dB, wówczas wbudowany głośnik będzie pracować ze swoją niemalże maksymalną głośnością.
- o Jeśli potrzebna jest większa głośność, należy podłączyć zewnętrzny głośnik z wbudowanym wzmacniaczem lub wzmacniacz z zewnętrznym głośnikiem.

#### **Niewłaściwa data/czas**

o Data oraz czas mogą być ponownie ustawione na ekranie GENERAL SETTINGS > stronie SYSTEM > w pozycji DATE/ TIME. (Zobacz rozdział "Ekran GENERAL SETTINGS" na stronie 15).

### **Zalecenia dotyczące umieszczenia i użytkowania urządzenia**

- Temperatura otoczenia powinna zawierać się w przedziale między 0° a 40°C.
- o Nie wolno instalować urządzenia w następujących miejscach i warunkach. Może to wiązać się z pogorszeniem jakości dźwięku oraz/lub doprowadzić do uszkodzenia sprzętu.
	- W miejscach, w których występują silne wibracje.
	- W pobliżu okien oraz w innych miejscach narażonych na bezpośrednie nasłonecznienie
	- W pobliżu grzejników oraz w innych ekstremalnie gorących miejscach
	- W miejscach bardzo zimnych
	- W miejscach o wysokiej wilgotności oraz o słabej wentylacji
	- W miejscach o dużym zapyleniu
	- W miejscach narażonych na bezpośrednie działanie deszczu lub innych płynów
- o Nie wolno umieszczać tego urządzenia na wzmacniaczach mocy lub innych sprzętach posiadających duży transformator, ponieważ może powodować to pojawienie się szumów i przydźwięków. Jeśli będzie miało to miejsce, wówczas należy zwiększyć odległość między tym urządzeniem a innymi.
- o To urządzenie może powodować zaburzenia w wyświetlaniu kolorów na ekranie TV lub pojawienie się szumów w radioodbiorniku, gdy znajduje się blisko nich. Jeśli to wystąpi, urządzenie należy od nich odsunąć.
- o To urządzenie może powodować szumy, jeśli telefon komórkowy lub inny sprzęt bezprzewodowy jest używany do wykonywania rozmów telefonicznych, a także wysyłania lub odbierania sygnałów. Jeśli takie zjawisko będzie występować, należy zwiększyć odległość między tym urządzeniem a innymi lub wyłączyć je.
- o Nie wolno umieszczać tego urządzenia na wzmacniaczach mocy ani innych urządzeniach, które wytwarzają dużo ciepła.

### **Ostrzeżenie dotyczące kondensacji pary wodnej**

Jeśli urządzenie jest wniesione z zimnego środowiska do ciepłego miejsca lub też jest używane natychmiast po ogrzaniu zimnego pomieszczenia, a także po nagłej zmianie temperatury, istnieje ryzyko wystąpienia zjawiska kondensacji pary wodnej. W celu uniknięcia tego zjawiska lub w przypadku, gdy się ono pojawi, przed rozpoczęciem korzystania z urządzenia należy pozostawić je na jedną lub dwie godziny w nowych warunkach termicznych.

### **Czyszczenie urządzenia**

W celu wyczyszczenia urządzenia należy wytrzeć je ostrożnie za pomocą delikatnej, suchej tkaniny. Do czyszczenia urządzenia nie wolno używać tkanin nasączonych preparatami chemicznymi, ani też żadnych preparatów opartych na rozpuszczalnikach, alkoholu lub innych substancjach chemicznych. W takim przypadku może dojść do uszkodzenia powierzchni urządzenia lub też jej przebarwień.

### **Dział wsparcia klienta firmy TASCAM**

Gwarancja oraz wsparcie dla produktów TASCAM obowiązuje tylko w kraju ich zakupu.

W celu otrzymania wsparcia po zakupie produktu należy przejść na stronę internetową TASCAM z listą dystrybutorów, która jest dostępna na TEAC Global Site (http://teac-global.com/), wyszukać lokalnego dystrybutora lub przedstawiciela, a następnie skontaktować się z tą firmą.

Podczas kierowania zapytań wymagane jest podanie adresu (URL) sklepu lub sklepu internetowego, w którym produkt został zakupiony oraz daty jego zakupu. Ponadto może być konieczne przedstawienie karty gwarancyjnej i dowodu zakupu.

### **Dane techniczne / wartości nominalne**

### **Dane techniczne rejestratora**

#### **Nośnik pamięci**

Karta microSD (64 MB−2 GB) Karta microSDHC (4 GB−32 GB) Karta microSDXC (48 GB−512 GB)

#### **Formaty nagrywania/odtwarzania**

WAV (BWF): 44,1/48/96/ 192 kHz, 16/24-bitowy lub 32-bitowy zmiennoprzecinkowy MP3: 44,1/48 kHz, 128/192/256/320 kbps Liczba kanałów Kanały wejściowe: maksymalnie 6 kanałów Rejestrowane ścieżki: maksymalnie 8 ścieżek

### **Właściwości wejścia dźwięku analogowego**

### **Wejścia mikrofonowe (symetryczne)**

#### Złącza wejściowe 3/4/5/6 (wejście ustawione na "MIC") Złacza:

XLR-3-31 (1: masa, 2: gorący, 3: zimny) 6,3 mm (1/4") TRS (główka: gorący, pierścień: zimny, tuleja: masa)

(zasilanie fantomowe dostarczane tylko przez złącze XLR) Impedancja wejściowa: 2,2 kΩ lub więcej Maksymalny poziom wejściowy: +2 dBu Minimalny poziom wejściowy: −75 dBu

### Złącza wejściowe 3/4/5/6 (wejścia ustawione na "LINE")

### Złącza:

XLR-3-31 (1: masa, 2: gorący, 3: zimny) 6,3 mm (1/4") TRS

Impedancja wejściowa: 9 kΩ lub więcej Nominalny poziom wejściowy: +4 dBu (GAIN ustawiony na minimum)

Maksymalny poziom wejściowy: +24 dBu Minimalny poziom wejściowy: −53 dBu

#### **Wejścia mikrofonowe (niesymetryczne): Złącza wejściowe 1/2 (obsługa plug-in power)**

Złącza: 3,5 mm (1/8") TRS mini Impedancja wejściowa: 85 kΩ lub więcej Maksymalny poziom wejściowy: +1 dBV Minimalny poziom wejściowy: −69,3 dBV

#### **Wejście linowe (niesymetryczne): gniazdo EXT IN**

Złącze: 3,5 mm (1/8") mini stereo

Impedancja wejściowa: 8,5 kΩ lub więcej Nominalny poziom wejściowy: −10 dBV (GAIN ustawiony na minimum) Maksymalny poziom wejściowy: +10 dBV Minimalny poziom wejściowy: −48 dBV

### **Wyjście dźwięku analogowego**

### **Wyjście liniowe (niesymetryczne): gniazdo LINE OUT**

Złącze: 3,5 mm (1/8") stereo mini Impedancja wyjściowa: 200 Ω Nominalny poziom wyjściowy: −14 dBV Maksymalny poziom wyjściowy: +6 dBV

- $\bullet$  0 dBu = 0.775 Vrms
- $\bullet$  0 dBV = 1 Vrms

### **Wyjście słuchawek: gniazdo headphone**

Złącze: 3,5 mm (1/8") stereo mini Moc maksymalna: 45 mW + 45 mW (THD+N 0,1% lub mniej, przy obciążeniu 32 Ω)

#### **Wbudowany głośnik**

0,4 W (mono)

### **Wejście / wyjście sterowania**

#### **Port USB**

Złącze: Typ-C Format: USB 2.0 HIGH SPEED klasa pamięci masowej

### **Złącze urządzenia Bluetooth**

Tylko dla adaptera Bluetooth (AK-BT1)

### **Właściwości dźwięku**

### **Charakterystyka częstotliwościowa**

Złącza wejściowe 1–6 oraz EXT IN na dane PCM 20 Hz–20 kHz dla 48 kHz: +0/−0,3 dB (JEITA) 20 Hz–60 kHz dla 192 kHz: +0/−2,5 dB (JEITA)

#### **Stosunek sygnał / szum**

Złącza wejściowe 1–2 na dane PCM (20 kHz SPCL LPF, A-ważone) 101 dB (48 kHz) Złącza wejściowe 3–6 oraz EXT IN na dane PCM (20 kHz SPCL LPF, A-ważone) 102 dB (48 kHz)

#### **Całkowite zniekształcenia harmoniczne (THD+N)**

Złącza wejściowe 1–2 na dane PCM (fala sinusoidalna 1 kHz, wejście −5 dBFS, GAIN na minimum, 20 kHz SPCL LPF) 0,005%

Złącza wejściowe 3–6 (LINE IN) na dane PCM (fala sinusoidalna 1 kHz, wejście −5 dBFS, GAIN na minimum, 20 kHz SPCL LPF)

0,008%

Złącza wejściowe 3–6 (MIC IN) na dane PCM (fala sinusoidalna 1 kHz, wejście −5 dBFS, GAIN na minimum, 20 kHz SPCL LPF) 0,006%

Nota: JEITA wskazuje zgodność z JEITA CP-2150

### **Czasy nagrywania (w godzinach: minutach)**

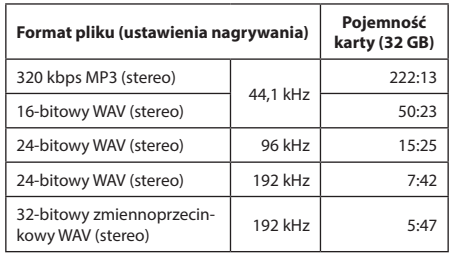

- o Przedstawione czasy nagrywania są wartościami szacunkowymi i mogą różnić się w zależności od użytej karty microSD/microSDHC/microSDXC.
- o Przedstawione powyżej czasy nagrywania nie odpowiadają ciągłemu czasowi nagrywania, ale raczej odnoszą się one do całkowitego dostępnego czasu nagrywania dla karty microSD/microSDHC/microSDXC.
- o W przypadku nagrań w trybie mono, czasy maksymalnego rejestrowania będą dwukrotnie dłuższe niż podano powyżej.
- o Jeśli będzie używany tryb podwójnego rejestrowania, wówczas maksymalne czasy będą o połowę krótsze od podanych powyżej.

### **Inne parametry**

### **Zasilanie**

4 ogniwa AA (alkaliczne, akumulatorki NiMH lub litowo- -jonowe) Zasilanie szyną USB z komputera Zasilacz sieciowy AC (TASCAM PS-P520E, sprzedawany oddzielnie)

#### **Pobór prądu**

7,5 W (maksymalnie)

#### **Czas pracy przy zasilaniu bateryjnym (praca ciągła)**

#### 0Baterie alkaliczne (EVOLTA)

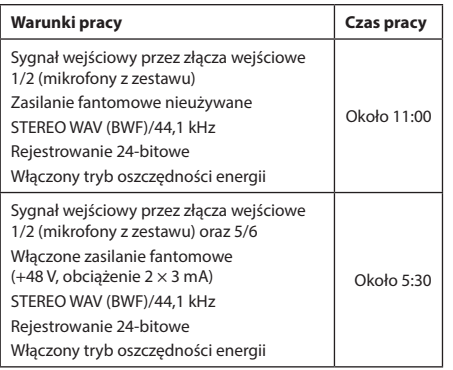

#### 0Akumulatory NiMH (eneloop)

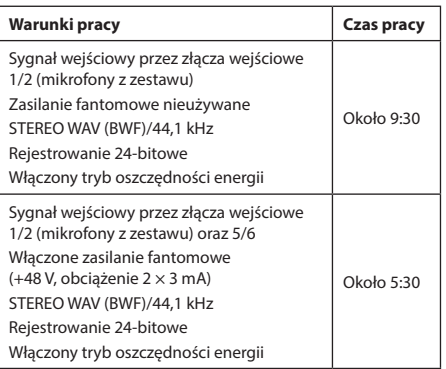

0Akumulatory litowo-jonowe (Energizer Ultimate Lithium)

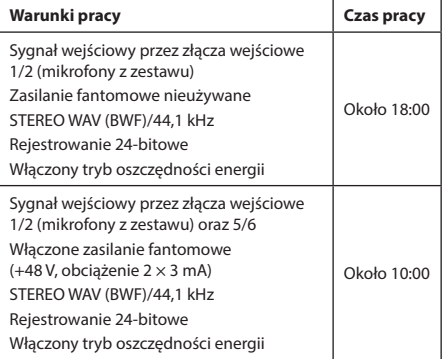

### **NOTA**

Gdy używane jest zasilanie fantomowe, czas pracy może zostać zmniejszony w zależności od używanego mikrofonu.

#### **Wymiary**

 $77 \times 40 \times 205.6$  mm (szerokość  $\times$  wysokość  $\times$  głębokość, bez elementów wystających)

### **Masa**

472/381 g (bez/z bateriami)

### **Zakres temperatury pracy**

0°C–40°C (32°F–104°F)

- 0Ilustracje w tej instrukcji obsługi mogą różnić się od rzeczywistego wyglądu urządzenia.
- 0W wyniku ciągłego udoskonalania produktu jego dane techniczne oraz wygląd zewnętrzny mogą ulec zmianie bez powiadomienia.

## **Notatki**

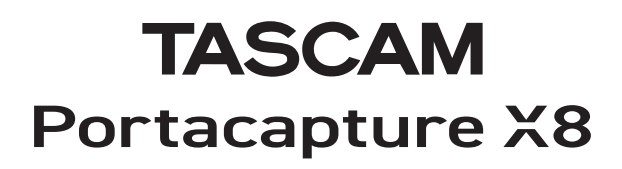

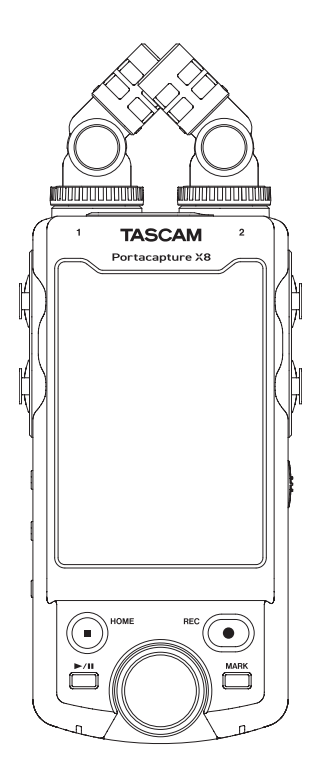

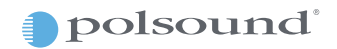

Polsound sp z o.o. ul. Brukowa 29, 05-092 Łomianki www.polsound.pl